# **VASCO NOVICE FEBRUAR 2012**

# Dežurna služba ob SOBOTAH med 8.00 in 14.00

Dežurna služba se odvija od vključno 7.1.2012 do vključno 31.3.2012 in sicer ob sobotah med 8.00 in 14.00 uro. Izvaja se na običajni telefonski številki podjetja in sicer na 04/27-91-200. Dežurstvo je dostopno vsem pogodbenim strankam ter strankam v garancijskem roku. Pogoj za pomoč uporabniku v času dežurstva je sledeč: VSI RAČUNI, ki so zapadli v valuto, MORAJO BITI PLAČANI. Fizični obiski so v času dežurstva izključeni, torej je pomoč možna preko telefona ali preko interneta.

Pomoč je na voljo tudi nepogodbenim strankam, ki se zaračuna 45 € neto za rešen problem oz. se obračuna poraba ur v skladu z veljavnim cenikom, če je obračun ur višji kot postavka rešenega problema.

## Plače SPJS, nova lestvica KDPZ ter Plače funkcionarjev

V Uradnem listu št. 3/2012 z dne 13.1.2012 je bila objavljena nova lestvica KDPZ. Prevzamete jo avtomatsko z novo verzijo aplikacije Plač. **Obvezno pa morate v programu zagnati menu 2.B.4. za Popravek višine premij KDPZ pri delavcih na novo lestvico 01-2012, katerega naredite pred obračunom plače.**

V Uradnem listu št. 110/2011 z dne 31.12.2011 je bil sprejet Zakon o dodatnih interventnih ukrepih za leto 2012. Izpostaviti velja določilo, da se vrednost plačnih razredov iz plačne lestvice do 30. junija 2012 ne uskladi. Glede plač funkcionarjev pa je bilo sprejeto, da se od 1. januarja 2012 do 31. decembra 2012 določi znižanje plač funkcionarjev za znesek v višini 4% osnovne plače posameznega funkcionarja. V aplikaciji Plače imate možnost vnosa omenjenega procenta v menuju 1.3. in sicer v polje PR11 Odbitek plače funkcionarja % (Z610).

## Aplikacija Napoved (Letna poročila za DURS in AJPES za leto 2011)

Z zadnjo verzijo aplikacije Napoved je urejen vnos in oddaja podatkov Letnega poročila za potrebe DURS in AJPES za leto 2011. Oddaja poteka preko datoteke xml, seveda pa omogočamo tudi izpis na tiskalnik.

Za vse, ki še ne poznate aplikacije, pa informacija, da gre za produkt, ki omogoča prenos knjižb iz Glavne knjige ali Knjige prometa, nato obdelavo vseh prilog in končno oddajo Letnih poročil na DURS in AJPES preko datoteke xml. Cena aplikacije za neomejeno število Napovedi znaša 230 € neto, medtem ko opcija za izdelavo 10 Napovedi stane 140 € neto. Plačilo velja za izdelavo Napovedi za eno leto, torej letos za Letna poročila za leto 2011.

## Obračun tečajnih razlik ob koncu poslovnega leta (Gkw)

Obračun tečajnih razlik je možen v menuju 2.5. in sicer za devizne konte. Program bo obračunal tečajne razlike in rezultat prenesel v neprenešene knjižbe. Te knjižbe lahko izpišemo na tiskalnik, jih popravljamo ali pa tudi zbrišemo. Pred obračunom tečajnih razlik je potrebno urediti tečajnico v menuju 2.3.

Pri obračunu tečajnih razlik vnesemo datum do katerega naj program pripravi tečajne razlike, konto za katerega naj jih pripravi in konto za pozitivne oziroma negativne tečajne razlike. Vnesemo še podatke, ki jih potrebujemo za temeljnico in izberemo vrsto obračuna.

Na voljo imamo dve vrsti obračuna:

**Za račune, ki imajo saldo v devizah enak 0:** Za vsak račun program pogleda stanje v valuti. Če je stanje v valuti enako 0, mora biti 0 tudi v EUR. Če stanje v EUR ni enako 0, bo program poknjižil pozitivne oziroma negativne tečajne razlike.

**Obračun ob zaključku leta:** Program pogleda v tečajno listo na dan obračuna in po tem tečaju spremeni tudi odprto postavko.

#### **OPOZORILO:**

Če knjižbe niso zaprte, program ne more obračunati tečajnih razlik.

Pri knjiženju na devizni konto program zahteva tudi znesek v valuti. Ker pri obračunu tečajnih razlik zneska v valuti ne vnašamo, moramo v parametrih določiti simbol za knjiženje tečajnih razlik (meni 7.1. na drugem zavihku). Pri knjiženju pod tem simbolom program ne bo zahteval vnosa zneska v valuti.

# Obračun spremenjenega odbitnega deleža DDV-ja za prejete fakture (Gkw)

Vsem uporabnikom Glavne knjige, ki imajo obračun DDV-ja za prejete fakture evidentiran po odbitnem deležu in morajo po ugotovitvi dejanskega odbitnega deleža za preteklo leto, narediti popravek knjig prejetih faktur in tudi knjižb za preteklo leto, sta na voljo menuja 3.4.C.1. in 3.4.C.2.

# Obračun spremenjenega odbitnega deleža DDV-ja za osnovna sredstva (Osw)

Po vsebini enaka funkcija kot v Glavni knjigi, je tudi v Osnovnih sredstvih mogoče narediti popravek nabavne vrednosti OS, zaradi spremenjenega odbitnega deleža DDV-ja. Funkcija se nahaja v menuju 5.4.1. in znotraj tega menuja imate desno zgoraj gumb »Pomoč«, kjer imate navodilo in primer, kako preračun tudi narediti.

# Zaključek leta v Glavni knjigi

**Pred zaključkom leta obvezno zamenjajte verzijo programa.** Ob zaključevanju leta naj opozorimo še na nekatere stvari, ki jih je potrebno narediti pred zaključkom leta.

 $@$  VASCO d.o.o. Stran 1 od 4  $@$  VASCO d.o.o. **Zapiranje kontov razreda 4 in 7:** To lahko storite v meniju 6.2. ali ročno naredite temeljnico. Seveda za vsak razred posebej. Razredi se zapirajo na zadnji dan v letu **(31.12.).** Za zapiranje R4 in R7 uporabite svoj simbol. Isti simbol tudi vnesite v meni 7.1. na zavihek 2."Parametri programa" pod številko 2."Simbol za zapiranje razredov 4,7,8".

Zapiranje saldakontov: če saldakontov ne zapirate med letom, jih je potrebno zapreti pred zaključkom, sicer jih program prenese v novo leto kot odprte postavke. Zapirate jih tako da popravljate vezo (menu 3.1.1. s pomočjo F7 – Popravek opisa, veze) ali pa jih zaprete ročno na kartici (menu 2.1.1.). Če želite za kakšen konto v novo leto prenesti samo saldo, lahko to označite v kontnem planu, tako da odprete konto in izberete način zaključka leta za ta konto.

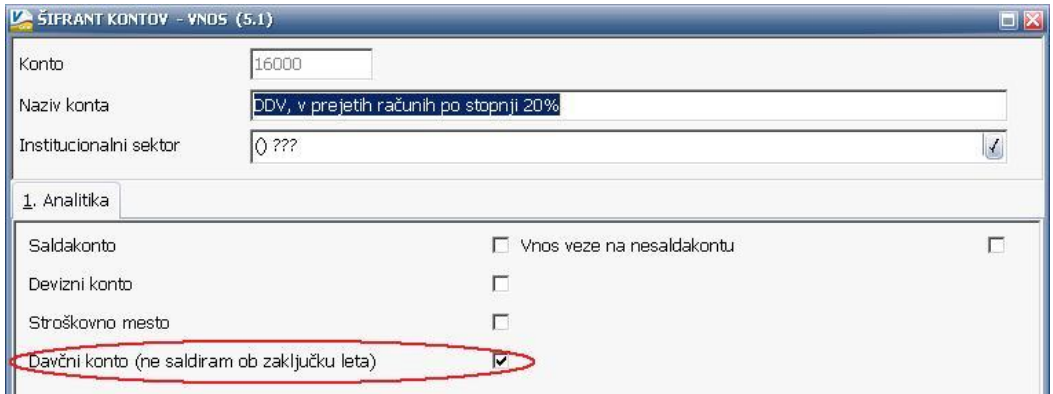

Na nastavitvah kontov imate opcijo (Davčni konto – primer na sliki), ki jo uporabljamo za to, da nam v otvoritev prenese odprte postavke na kontih, ki so označeni da so davčni konti. V primeru, da je konto označen, morate imeti ostale postavke na tem kontu zaprte, da vam prenese samo odprte postavke. Postavke na nesaldakontih lahko zaprete v meniju 2.1.2. v kolikor že niso zaprte. Ta parameter mora biti

vklopljen v primeru, da delate temeljice DDV-O preko programa GKW in da imate izbrano opcijo, da vam avtomatsko zapira DDV konte.

**Zaključek leta naredite v menuju 6.3.** Pri zaključku vas program vpraša: **Vnesi leto, ki ga želiš zaključiti: vnesemo 2011**, Simbol, Datum knjiženja (dejanski datum knjiženja), **Datum dokumenta (vsekakor 01.01.2012, ker je to otvoritvena temeljnica)**, Številka temeljnice, Opis knjižbe, Knjiga prejetih računov v stolpec 4 pišem: -številka dokumenta, -opis dokumenta, -veza.

Prav tako tukaj preverite in ustrezno ponastavite konte DDV-ja, ki jih uporabljate za vodenje evidenc DDV-ja. Program bo tukaj ponudil in naštel konte za DDV, ki jih je našel v nastavitvah za avtomatsko temeljnico v menuju 3.4.E. na gumbu F9 – Temeljnica in tiste, ki jih bo našel v menuju 1.1. na gumbu Nastavitev kontov, ki ga najdete znotraj F8 – Podatki DDV. Vsi konti, ki bodo na tej maski našteti se ne bodo saldirali, ampak bo program v novo leto prenesel vsako knjižbo posebej, da bo potem lahko operiral z opcijo avtomatske temeljnice. Če tega ne želite zadevo korigirate v kontnem planu.

Na gumbu **Nastavitve** (desno zgoraj) pa vsi tisti, ki imate poslovno leto različno od koledarskega, vpišete ustrezen datum za zaključek leta. Vsi, ki pa imate poslovno leto enako koledarskemu pa tukaj pustite prazno.

Ob zaključku leta program prejete fakture z obdobjem v letu 2011 in datumom prejema v letu 2012, ki so bile v letu 2011 tudi že plačane in tako zaprte, vpiše v ročno evidenco DDV. Ob vpisu v ročno evidenco pa program v stolpec 4 lahko vpiše zgoraj naštete možnosti. Če pri prejetih fakturah vpisujete številko dobaviteljevega računa v polje številka dokumenta, morate na vprašanje (Knjiga prejetih računov v stolpec 4 pišem) odgovoriti: številka dokumenta.

Prva možnost: 10.1.2012 ste prejeli Telekomovo prejeto fakturo za december 2011. Pri knjiženju na konto 2200 vpišete pod številko dokumenta vašo zaporedno številko prejete fakture, v polje veza pa vpišete Telekomovo številko računa. V tem primeru morate na vprašanje (Knjiga prejetih računov v stolpec 4 pišem) odgovoriti: veza

Druga možnost: 10.1.2012 ste prejeli Telekomovo prejeto fakturo za december 2011. Pri knjiženju na konto 2200 vpišete pod številko dokumenta Telekomovo številko računa, polje veza pa pustite prazno ali vnesete svojo zaporedno številko računa. V tem primeru morate na vprašanje (Knjiga prejetih računov v stolpec 4 pišem) odgovoriti: številka dokumenta

Program po vnosu teh podatkov najprej skopira podatke na rezervno številko. **To pomeni, da je na novi številki samo kopija v kateri ne knjižimo ničesar, saj je namenjena ogledu podatkov za pretekla leta.** Če so podatki v skupni bazi z ostalimi programi, potem že ponudi številko področja, kamor bo dodal podatke programa GKW.

Primer: v skupni bazi uporabljate program FAW in GKW (pod zaporedno številka 1). Konec januarja ste zaključili leto 2011 v programu FAW. Ob zaključku ste podatke shranili pod zaporedno 2. Ob zaključku v GKW pa tudi te podatke shranite pod zaporedno 2. Program bo k podatkom FAW za leto 2011 dodal še podatke GKW za leto 2011.

**Po opravljenem zaključku leta si v menuju 7.Nastavitve, 1.Parametri programa, na zavihku 4.Časovna blokada, nastavite sledeče parametre, 3.Dovoljeno obdobje od na vrednost 1.2012, 4.Dovoljeno obdobje do na vrednost 4.2013.** S takimi nastavitvami si boste omogočili nemoteno knjiženje tekočega leta 2012, kot tudi prehodne štiri mesece leta 2013, do ponovnega zaključka leta.

#### Amortizacija in prehod leta v programu Knjiga prometa

V programu Kpw imate možnost, da lahko tekoče knjižite in knjižbe za leto 2011, kot tudi knjižbe za leto 2012. Številčenje je za oba primera iz leta 2011, vendar se bodo dokumenti z datumom 2012 ob operaciji Zaključek leta preštevilčili na 2012. Da pa boste lahko knjižili pred zaključkom leta obe leti, morate v menuju 6.2. na zavihku 2.Parametri programa izklopiti parameter 3.Obvezno ujemanje datuma knjiženja in izbranega leta, parameter 4.Obvezno ujemanje datuma dokumenta in izbranega leta ter parameter 5.Obvezno ujemanje datuma pretoka in izbranega leta.

Zaključek leta lahko naredite šele čez čas, ko boste 100% imeli urejene vse dokumente za leto 2011. Sicer pa ga izvršite v menuju 6.3. Zaključek leta (prenos v novo leto). Ob tej operaciji se bodo knjižbe iz leta 2011 prenesle v izvenbilančne knjižbe leta 2012. V primeru, da ste predhodno v menuju 6.2. na zavihku 2.Parametri programa izklopili parameter 3., parameter 4. in parameter 5. je priporočljivo, da jih vklopite nazaj. Po tej operaciji boste knjižbe preteklega leta 2011 lahko gledali tako, da v menuju 6.1.Izbrano leto, korigirate leto pregleda.

#### Izračun osnove preteklega leta za refundacije v programu Plače

V kratkem bo aktualno, da si **pred začetkom obračuna januarske plače**, naredite izračun **Bruto urne postavke za refundacije**. Osnova za izračun refundacije je Bruto urna postavka preteklega leta, torej iz leta 2011, v primeru da se refundacija vleče še iz konca leta 2011 je osnova seveda iz leta 2010. V menuju 2.1. na zavihku 2.Obračun, si preverite pod kater DZ imate vpisano polje za "Osnova preteklo leto" ali podoben izraz, večina imate to polje pod DZ09 ali DZ10, medtem ko imate uporabniki SPJS nedvomno polje DZ09.

Preverite še v menuju 5.3. na katerem VP-ju imate polje "Skupaj Bruto". Imate ali VP240 ali VP250 ali VP260, medtem ko imate uporabniki SPJS v uporabi VP500.

Sam izračun naredite v menuju 1.1.4., kjer na prvem zavihku pod TT1 vpišete B240 (pogojno B250 ali B260, za SPJS pa B500), pod TT2 v tem primeru U240 (pogojno U250 ali U260, za SPJS pa U500), pod polje "Izračun od..do datuma" pa vpišete datume ažuriranja, enake kot ste jih uporabili za pripravo dohodnine za leto 2011. Na drugem zavihku pa pogojno v polje DZ09 (lahko DZ10 ali kak drug DZ.., za SPJS nedvomno DZ09) sledečo formulo TT1/TT2, ostale vrstice naj bodo na vseh zavihkih prazne.

Ne pozabite pa na dejstvo, da je treba vsem zaposlencem, ki niso bili zaposleni celotno obdobje, so imeli morda več zaposlitev, nadomestilo porodniškega, očetovskega ali starševskega dopusta ali morda kake druge prejemke iz drugih naslovov, ki se tudi vštevajo v Osnovo za nadomestila za refundacijo, da jim morate izračunan podatek ročno korigirati z dodatnimi podatki, ki so vam jih dostavili zaposlenci s tega naslova.

#### Zaključek leta v programu Fakturiranje

**Zaključevanje let programa FAW in FAWLITE priporočamo med 15.2.2012 in 31.3.2012.** 

**Zaključevanje leta v programu FAWS - program za pisanje storitvenih računov ni POTREBNO!**

**Ni pa priporočljivo, da delate zaključek leta pred temi datumi. Razlogi: veliko vas vnaša še listine za nazaj, knjiži plačila, čaka na listine dobaviteljev, uskljajuje inventuro, ipd.** 

Leta je potrebno zaključiti po vrsti od najstarejšega dalje. Če imate nezaključeno leto 2010 zaključite naprej tega, potem pa še leto 2011.

Pred zaključkom leta preverite vsa stanja za preteklo leto, zaključite vse dokumente, ker kasneje popravljanje ni več možno! Prepričani morate biti, da ste za preteklo leto uredili vse, da ni minus zalog in podobnih napak**.** Tudi delovne naloge bi bilo potrebno zaključiti ali prenesti v novo leto, kar vas program tudi vpraša ob zaključku leta.

**Pred zaključkom obvezno najprej naredite arhiv podatkov v meniju 8.A.. Priporočamo zunanji medij: disk, USB ključ, CD ali DVD plošček. Na plošček potem napišite vsebino arhive in datum. Nadgradite tudi verzijo programa.** 

Program ob zaključku leta **(meni 6.4.A.)** še vpraša katero leto naj zaključi in kam naj kopira podatke starega leta za kasnejše pregledovanje. Vpišite številko baze, katera še ni porabljena, ali pa ste tja že shranili druge programe preteklega leta. Tu predlagamo, da z izbiro številk popazite na zaporedje letnic. Primer, če delate zaključek leta pod številko 1, potem lahko izberete arhiv za preteklo leto na primer na številki 20.

V letu 2013 boste tako imeli prostor med številkami 1 in 20 za arhiv in zaključek leta 2012 na št. 19, 2013 na št. 18. Itd. Primer:

- 1 MARTIN KRPAN d.o.o. 2012
- 20 MARTIN KRPAN d.o.o. 2011
- 21 MARTIN KRPAN d.o.o. 2010
- 21 MARTIN KRPAN d.o.o. 2009

**POZOR! Na številki, bazi podatkov kjer boste delali zaključek leta, potem nadaljujete s knjiženjem tekočega leta 2012! Torej delate naprej v isti bazi, kjer ste delali do sedaj.**

**Številka kamor ste med zaključkom leta arhivirali stare podatke vam bo služila le za pregled preteklega leta. Naj vas ne moti, ker bodo notri tudi dokumenti in podatki do zadnjega datuma knjiženja pred zaključkom leta.**

Ob zaključevanju leta program vpraša kaj naj stori z odprtimi računi preteklega leta, tisti kateri imate vključene servisne naloge boste vprašani, če naj te pobriše ali prenese v tekoče leto ( če boste dali kljukico bo le-te

pobrisal ), nato pa začne z operacijo Zaključek leta. Postopek lahko traja dlje časa, odvisno od računalnika in velikosti baze. **Preden poženete zaključek morajo vsi ostali uporabniki zapustiti program**.

Če imate več računalnikov s strežnikom, priporočamo tudi ponovni zagon strežnika, s tem boste sprostili tudi podatkovno bazo Firebird na kateri v ozadju lahko tečejo nedokončani procesi. S tem se v enih primerih bistveno pozna pri hitrosti zakliučka leta.

**Pred zaključkom morate tudi vedeti, da program v primeru negativnih zalog na dan 31.12.20LL ne dovoli prenosa zalog v naslednje leto oziroma dovoli pogojno s podpisom izjave v meniju 64F Izjava o prenosu negativne zaloge ob zaključku leta.** 

Negativnih zalog ne boste imeli, če ste pred novim letom naredili inventuro. V primeru negativnih zalog vam bosta ponujeni dve možnosti:

1.) Pred zaključkom leta odpravite minus zaloge po vseh skladiščih. Obstoj negativnih zalog preverite v meniju 3.3, katere artikle, izberete 4. samo artikle z negativno zalogo. Negativne zaloge posamezno po postavkah preverite v meniju 4.1., F6 kartica artikla. Na kartici artikla je razvidno, kje je prišlo do negativnih zalog. Te potem odpravite.

2.) V primeru velike količine pridelanih negativnih količinskih stanj na koncu preteklega leta 31.12.20LL katere ste/boste med letom zanemarjali vam program kljub temu omogoča zaključek leta s prenosom negativnih stanj v naslednje leto, pogoj je, da podpišete izjavo v meniju 6.4.F. **Izjava o prenosu negativne zaloge ob zaključku leta.**

**Po zaključku leta lahko uredite še napise, letnice preteklih let in tekočega leta. Pred tem priporočamo, da naredite arhiv celotne mape podatkov VASCO s programom za arhiviranje. Te spremembe naj dela samo zato pristojna oseba v vašem podjetju!**

Na namizju poiščite ikono, program INSTW lahko je tudi opis Program za menjavo verzij. To ikono kliknite in popravite napise. To lahko naredite tudi tako, da zaženete program FAW in na začetni maski z ukazom F8 prikličete ta meni v načinu popravljanja. Prikazane opise lahko popravite in potem shranite s tipko F9. V samem programu orodne vrstice zgoraj, kjer je še enkrat opisano ime podjetja imate navadno tudi letnico. Ta napis služi za informacijo v katerih podatkih se trenutno nahajate in za glavo izpisov cenikov, zalog, trgovske knjige, preglede prodaje ipd. To letnico in mogoče tudi napis podjetja popravite v meniju 8.1. Ob naslednjem zagonu programa se ta napis tudi osveži.

Za tekoče leto vas naprošamo da se držite navodil pravilnega knjiženja in blokad obdobij kot je opisano v novicah december 2011. S tem boste imeli manj težav ob naslednji inventuri, pri vseh tekočih izpisih pregleda prodaj, zalog, trgovske knjige ipd.

# VRTEC – Kopiranje odločb iz obstoječih (veljavnih na 31.12.2011)

V programu v meniju 5.5.C je možno vsem otrokom na novo skopirati odločbo, ki je veljala na dan 31.12.2011. Spodaj je prikazan primer kako to naredite.

Program bo s tako nastavitvijo prekopiral veljavno odločbo na dan 31.12.2011 in skopiral vse parametre v novo. Pri čemer bo novo številko odločbe vpisal v našem primeru »AKONTACIJA« (lahko uporabite tudi drugačen naziv) veljavnost odločbe pa od datuma 01.01.2012. Datum do smo namenoma napisali DD.MM.LL zato, da ga boste določili sami. Predvidevamo (ampak samo predvidevamo) da bojo CSD uredili odločbe do 30.04.2012 zato bi bilo smiselno v to polje napisati ta datum. V kolikor obstaja velika verjetnost, da bo ta datum še kasnejši pa bi bilo smiselno to zakasnitev upoštevati.

Pri kopiranju odločb se prekopirajo tudi podatki o zaporednem sorojencu zato svetujemo, da ste nekoliko previdni in pred naslednjim obračunom to preverite.

## VRTEC – Nujno preveriti!! vklop parametra »Naredi poračun za vse izračune«

Ker bojo centri za socialno delo (CSD) odločbe o višini oprostitve plačila poslali s par mesečno zamudo je nujno preveriti ali imate vkolpljen parameter "Naredi poračun za vse račune". Le v primeru, da je ta parameter vkolpljen bo program naredil poračun med AKONTACIJO in kasneje prejeto odločbo sam. V nasprotnem primeru boste morali poračune narediti ročno.

#### **Če parametra niste imeli vkolpjenega se nam NUJNO javite v našo podporo kjer bomo parameter vklopili skupaj. Javiti se nam morate preden naredite nov obračun za JANUAR 2012.**

Parameter se nahaja v meniju 5.6.1 "Parametri vrtca" na drugem zavihku "Obračun/Ostalo" in tam "Naredi poračun za vse račune".

#### VRTEC – VPIS – Vabimo vas da se udeležite seminarja »Vpisni postopek«

Konec meseca februarja bomo pripravili seminar "Vpisni postopek" kjer si bomo pogledali potek vpisa otrok v vrtec od prejema vloge, obravnave, točkovanja, priprave za vpisno komisijo in nato sprejem oziroma zavrnitev, izpis obvestil, odločb pogodb. Nadaljevali pa bomo še z razporejanjem sprejetih otrok v skupine in pripravo podatkov za novo šolsko leto.

Prvi termin bo predvidoma 28.02.2012 ob 9:30 v naši predavalnici v Šenčurju. Spremembe termina in ostale točnejše podatke bomo posredovali prijavljenim naknadno po e-pošti. Vsi interesirani se lahko prijavite na mail [info@vasco.si](mailto:info@vasco.si) kjer nam pošljete sporočilo z vašimi podatki (predvsem naziv ustanove ter ime in priimek udeležencev. Na osnovi prijave vam bomo poslali predračun katerega poravnate do začetka seminarja. Cena seminarja znaša 38,00 EUR + DDV na slušatelja.

#### VRTEC – Nujno!! Sprememba najvišjega plačilnega razreda iz 80% na 77%

Sprememba zakona je med drugim določila tudi najvišji procent katerega plača starš za oskrbnino v vrtcu. Ta je bil do spremembe 80% sedaj pa 77%. Ker tega podatka ne morete sami popraviti, saj je le ta zapisan v kodi programa, morate pred obračunaom za JANUAR 2012 zamenjati verzijo programa. Ta verzija mora imeti datum vsaj 31.01.2012. V nasprotnem primeru se bojo tisti otroci, kateri nimajo vnesene akontacijske odločbe za leto 2012, obračunali po procentu 80%.

#### Humor

> "Janezek, kaj bi rad bil, ko boš velik?"

> "Sanjam o tem, da bi zaslužil 1 milijon mesečno, tako kot moj ata."

> "Tvoj ata zasluži milijon mesečno????"

> "Ne, tudi on sanja o tem."

Šenčur, februar 2012

 $\overline{\mathcal{O}}$  VASCO d.o.o. Stran 4 od 4